## Reading Messages in MyStLukes Portal

1. To read and review messages, select "Messaging" in the Menu Bar on the left side of the screen.

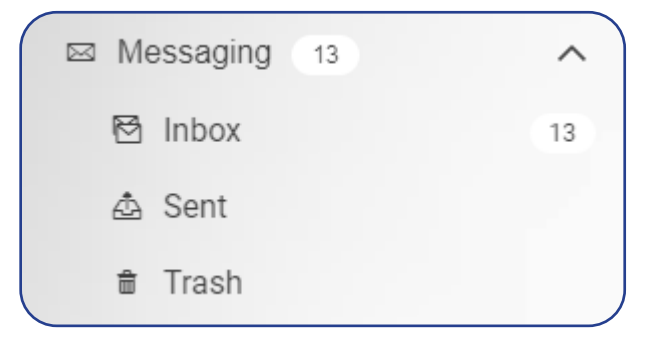

- 2. Click "Inbox" to view messages in your patient portal inbox.
- 3. Click "Sent" to view outgoing/sent messages. You can check the status of whether your care team has viewed your messages, which is shown as "Reviewed" (viewed by care team) or "Unopened" (not yet viewed by care team).

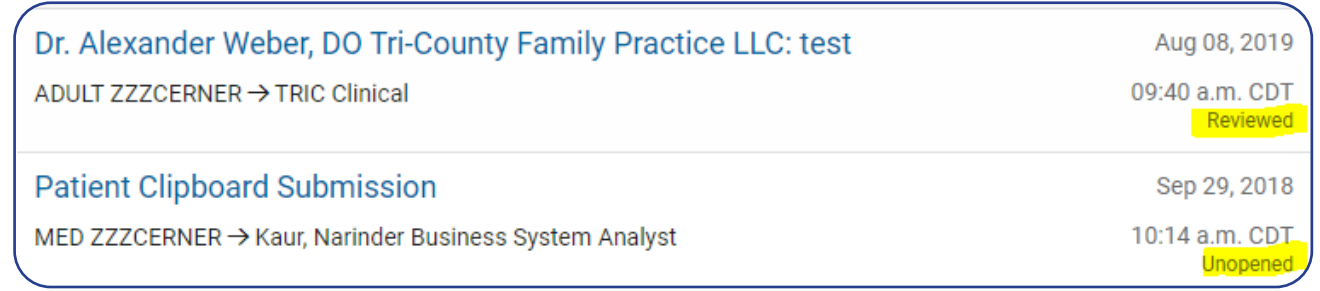

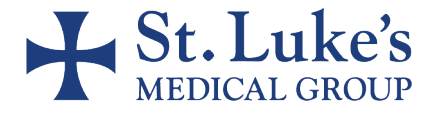